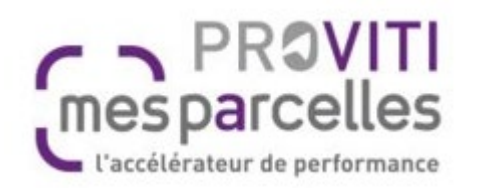

### **Solutions** numériques

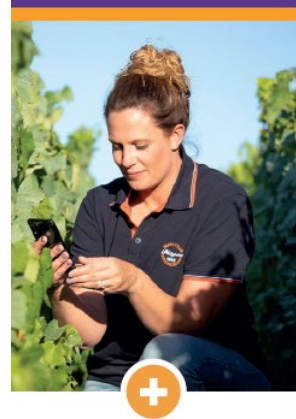

- La centralisation des données d'exploitation
- · Le respect de la confidentialité des données
- Des mises à jour automatiques
- Une assistance téléphonique personnalisée

**Vous souhaitez piloter** votre exploitation plus facilement grâce aux outils numériques?

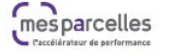

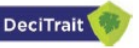

### **Nos PRESTATIONS**

- MesParcelles : logiciel de traçabilité parcellaire
- Decitrait : outil d'aide à la décision pour la protection du vignoble
- Imagerie aérienne et capteurs embarqués : gestion du parcellaire et diagnostic
- Réseau de stations météos connectées
- Formation individuelle et collective

## **OAD DECITRAIT** Comment souscrire sur la plate forme MesParcelles pour une campagne phyto

03/02/2023

# 2.1. Création d'un compte sans abonnement à MesParcelles

La page d'accueil de MesParcelles permet de créer son compte à un non abonné MesParcelles

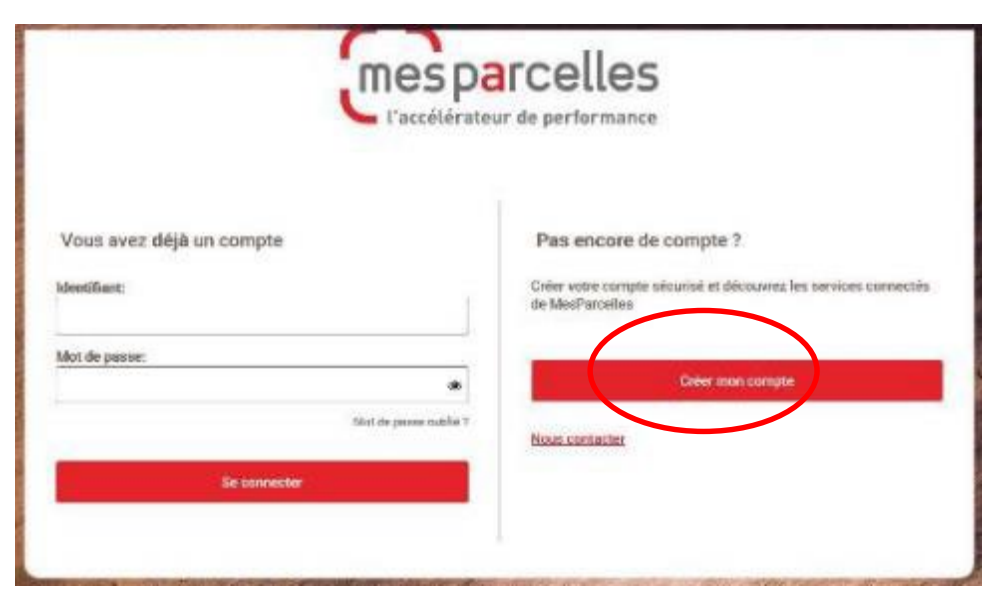

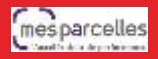

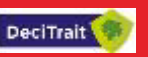

## **Le viticulteur arrive alors sur une page Je crée mon compte**

### Je crée mon compte :

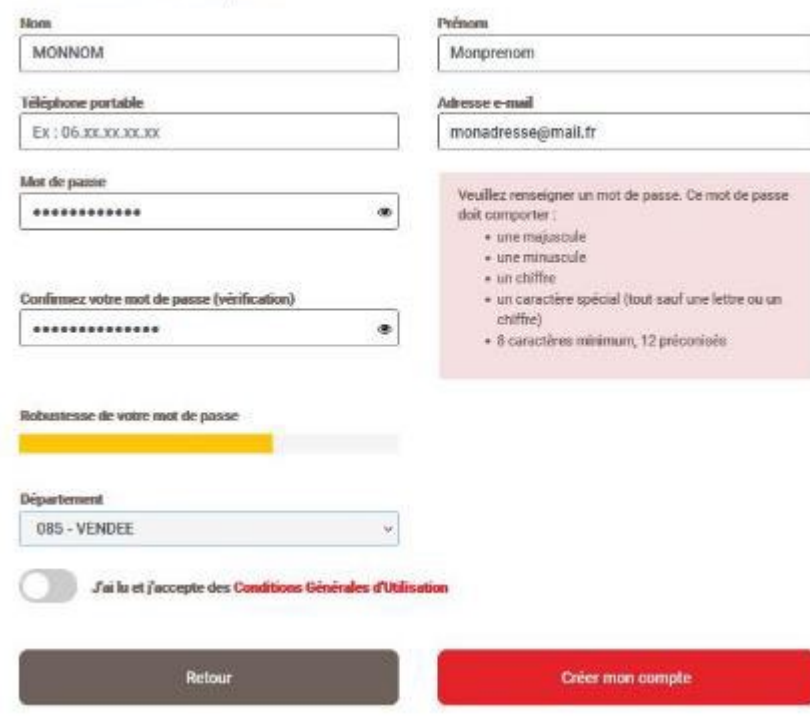

Il doit renseigner cette page avec toutes les informations nécessaires : notamment numéro de téléphone portable, adresse e-mail ainsi qu'un mot de passe à créer.

Il doit également préciser son département pour bénéficier des spécificités régionales (comme avoir les types de sols représentatifs de sa position géographique par exemple).

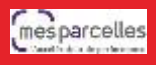

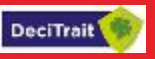

### Il clique ensuite sur Créer son compte

contract the state of the state

### Un e-mail de vérification est envoyé à l'adresse électronique renseignée précédemment.

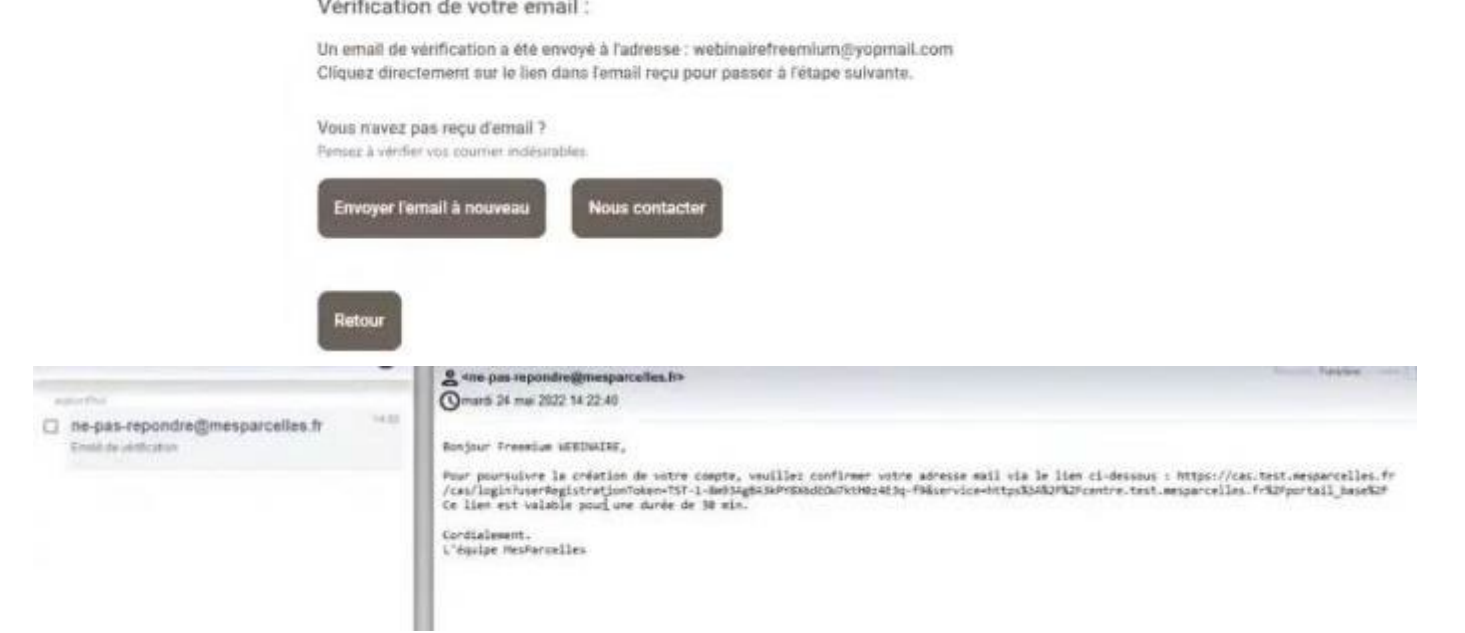

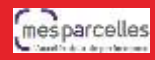

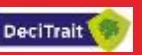

## En cliquant sur le lien qu'il contient, un code SMS est automatiquement envoyé sur le numéro de téléphone portable. Il suffit alors de renseigner le code, et de valider,

Vérification de votre numéro de téléphone :

Afin de finaliser la création de votre compte, merci de nous communiquer le code à 6 chiffres que vous aller recevoir au numéro de téléphone suivant :

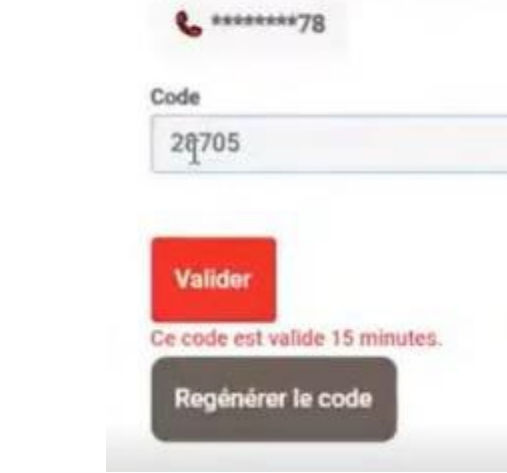

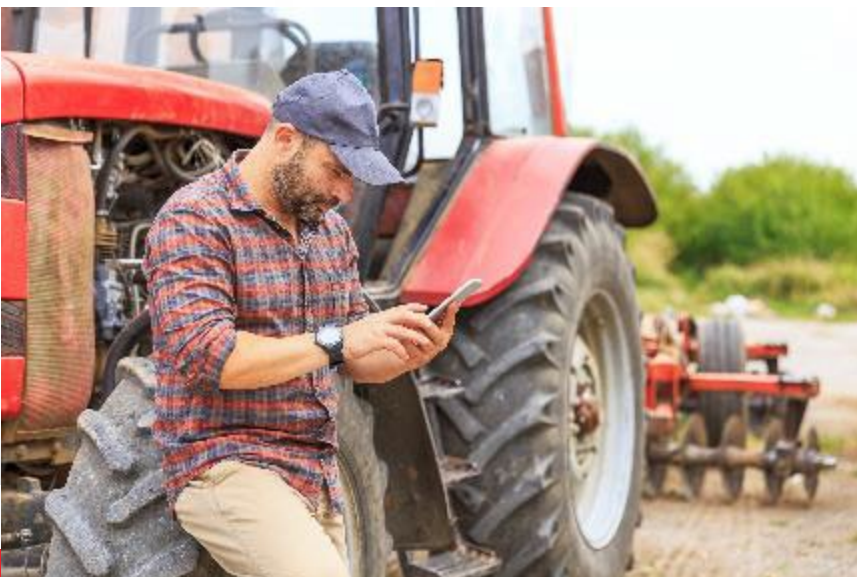

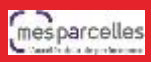

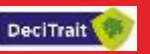

### Le compte est créé et il est alors possible de se connecter directement.

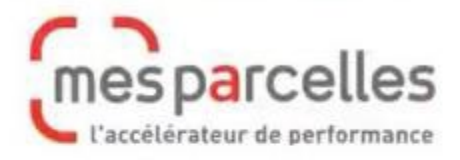

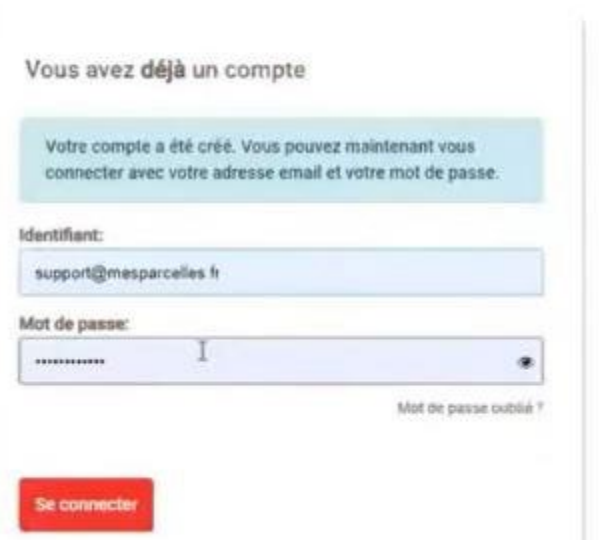

Pas encore de compte ?

Créer votre compte sécurisé et découvrez les services connectés de MesParcelles

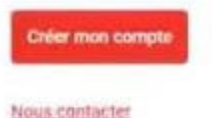

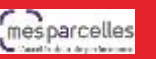

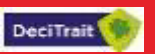

### Un message de bienvenue apparait et permet d'accéder au catalogue de services :

### Bonjour et bienvenue sur MesParcelles Freemium !

Vous vous trouvez sur le catalogue de services connectés.

Il rassemble des outils de différentes natures : outils d'aide à la décision, liaison machinisime, échanges de données ou encore mobilité.

La description d'un service et la possibilité d'y souscrire sont accessibles en cliquant sur l'icône correspondante.

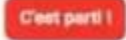

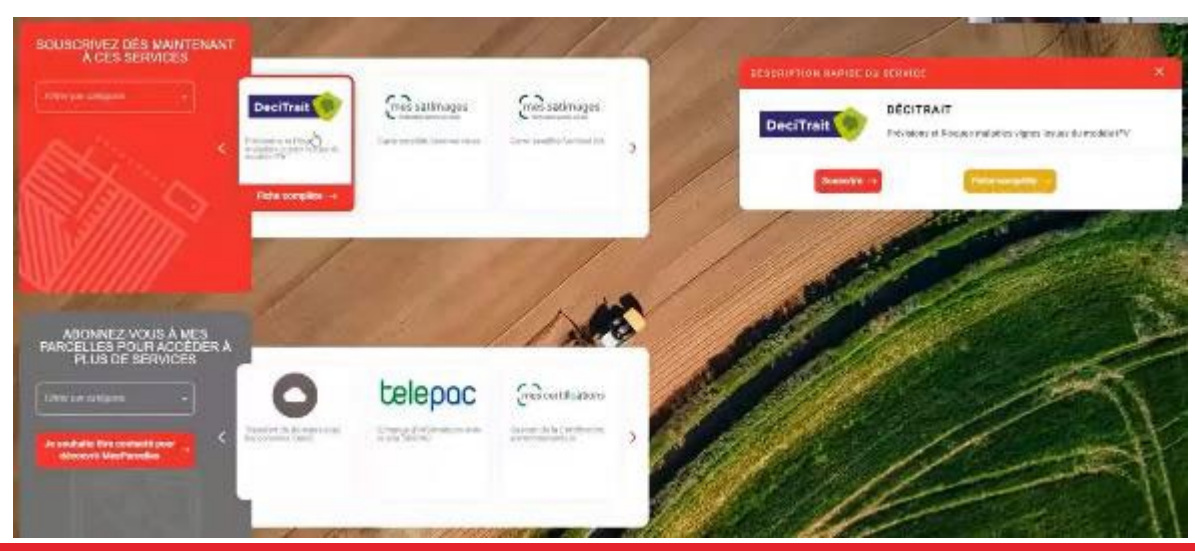

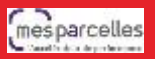

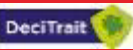

## 2.2 Souscription au service DeciTrait

La demande de souscription commence par les informations tarifaires et l'acceptation des Conditions Générales d'utilisation

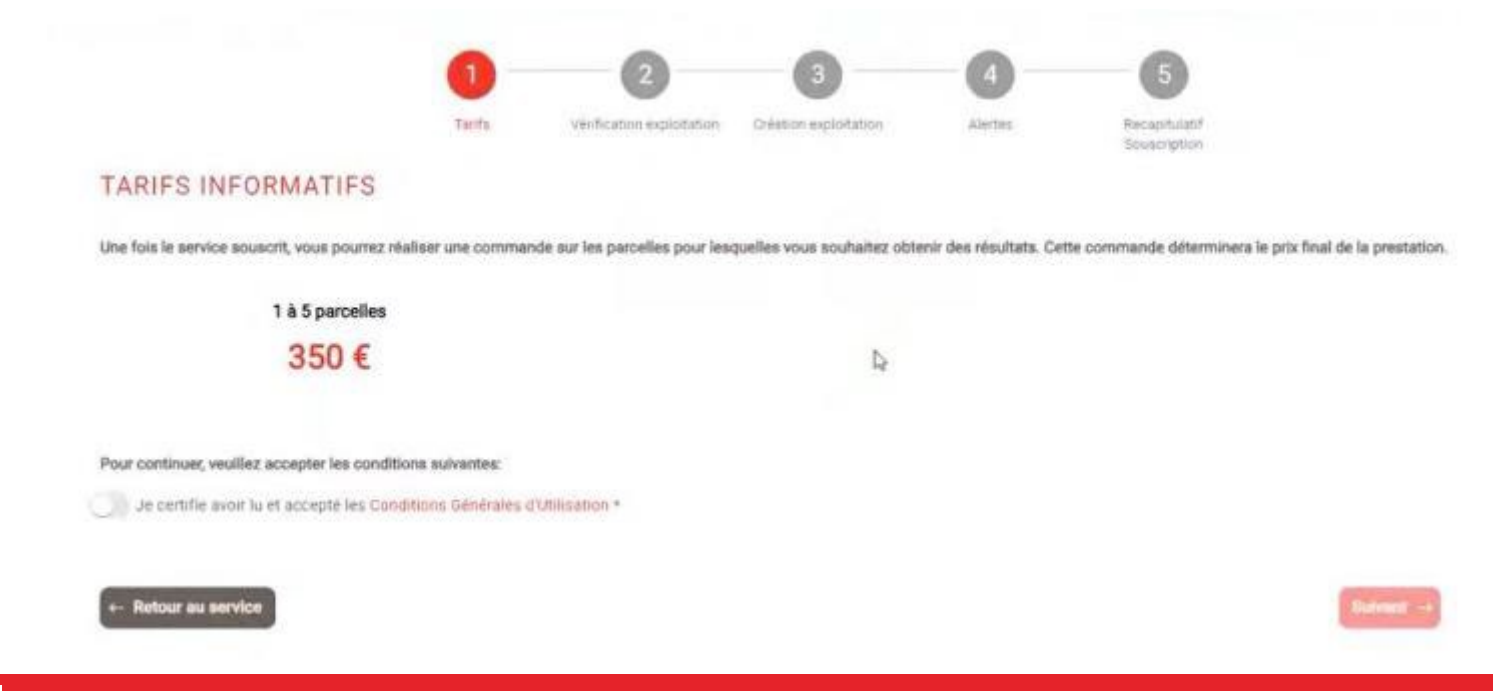

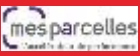

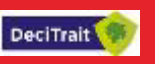

## Pour commencer, il faut renseigner les informations de l'exploitation (SIRET et PACAGE).

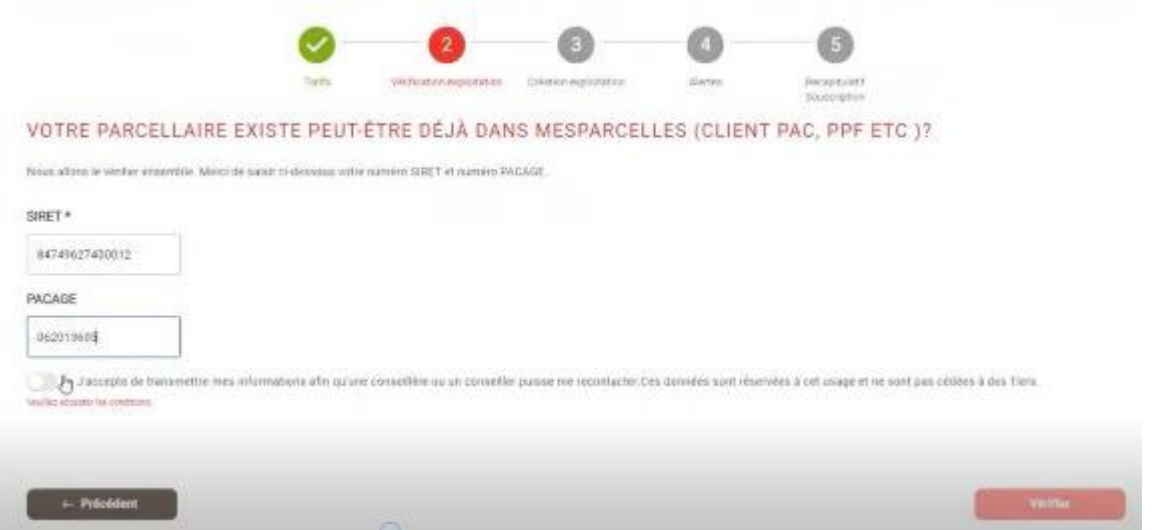

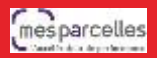

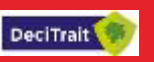

## Si l'exploitation est absente de MesParcelles, il est alors possible d'importer un fichier Télépac (de la campagne N ou N-1 ou même N-2).

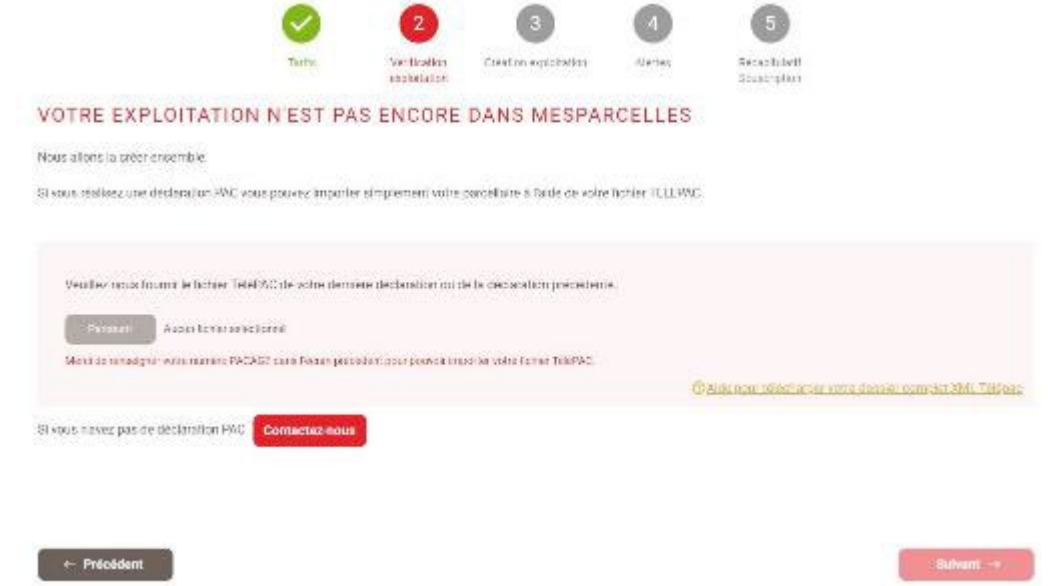

### Sans fichier Télépac, la création de l'assolement doit se faire via un conseiller.

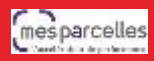

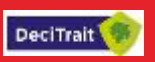

### Il faut ensuite renseigner d'autres informations relatives à l'exploitation.

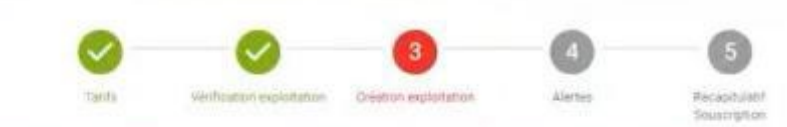

#### MERCI DE BIEN VOULOIR COMPLÉTER / MODIFIER LES INFORMATIONS CI-APRÈS :

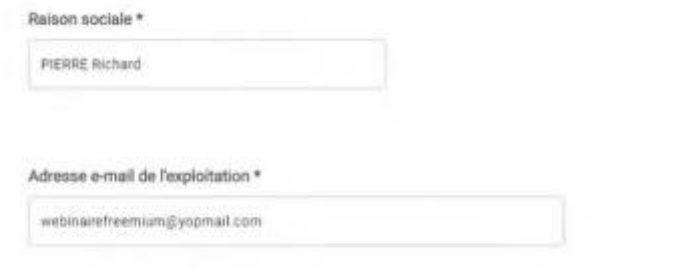

Commune\*

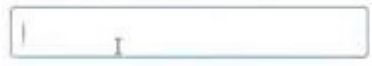

#### Adresse postale \*

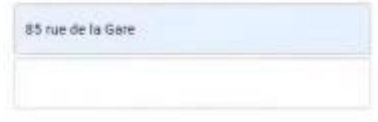

Departement\*

045 LOIRET

Suivant -

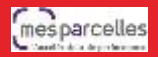

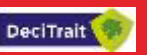

### Il reste alors à souscrire le service, et éventuellement modifier le choix des alertes (toutes activées par défaut).

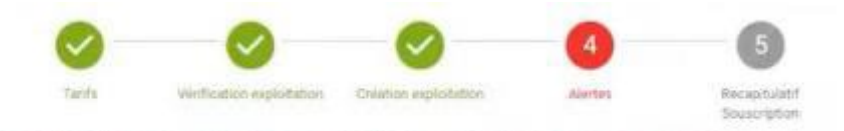

### VEUILLEZ MAINTENANT CHOISIR LES ALERTES QUE VOUS SOUHAITEZ RECEVOIR

Le service Décitrait propose plusieurs options pour vous alerter du niveau de risque maladies sur vos parcelles. Veuillez sélectionner celle(s) que vous souhaitez utiliser. Il sera toujours possible de modifier ent dans la page "Mon compte" de l'application. votre che

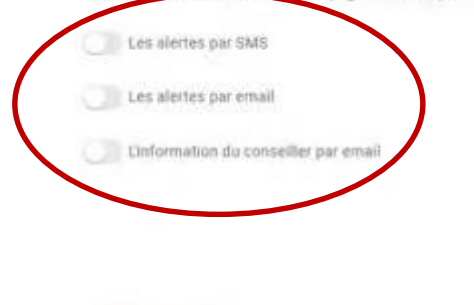

Précéden

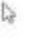

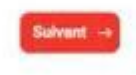

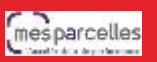

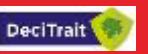

## S'affiche enfin un récapitulatif de la souscription, puis une confirmation.

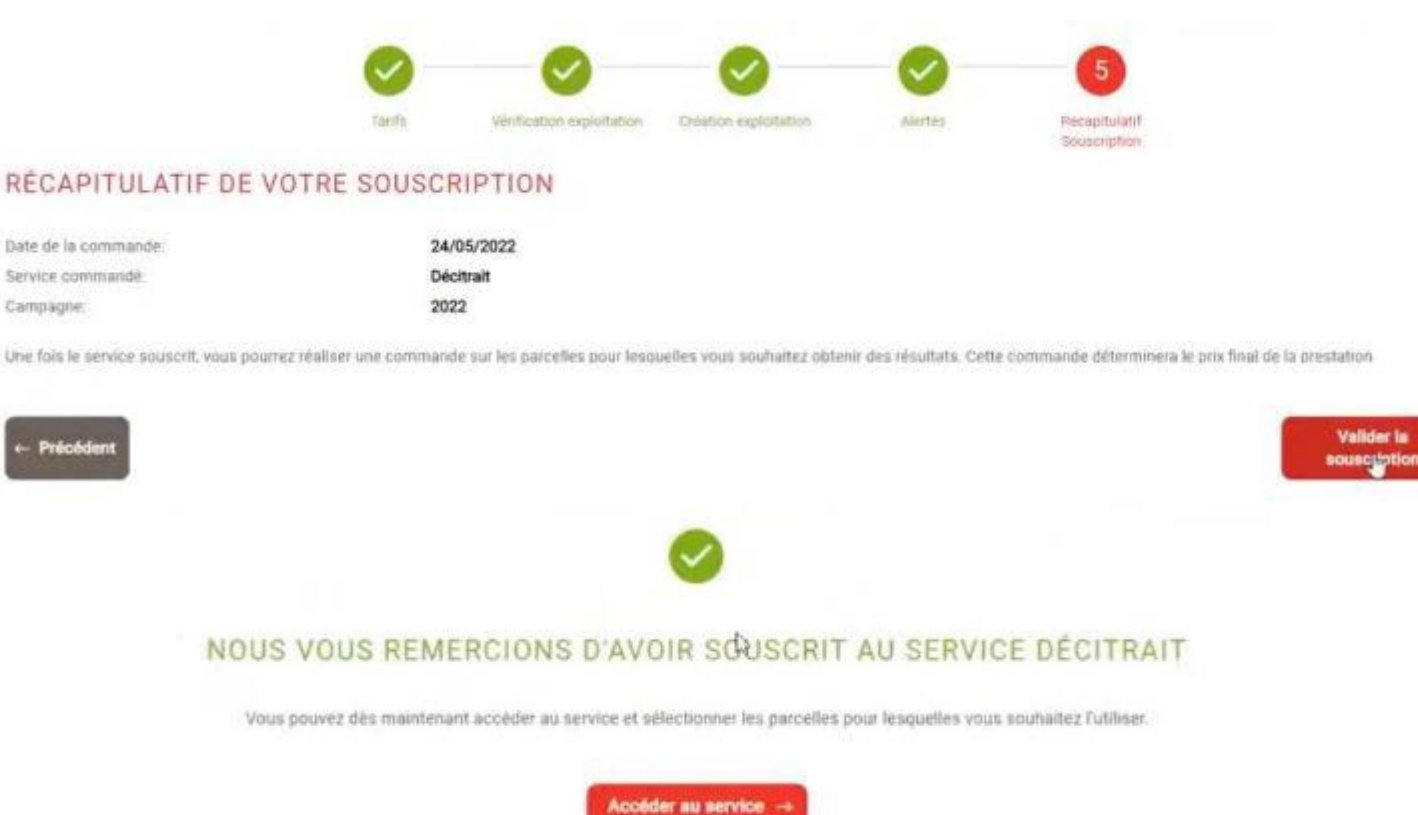

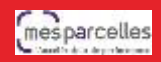

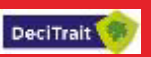

**Valider** is